# How to Create Returns for Processors OWS

For Warranty Replacement requests you will Create Returns. There are two main types of returns: Return for Processor and Return for Board and Others.

### Important Notes:

- Before creating a 'Return', check if you still have available entitlements.
- Please ensure that you check your products for Customer Induced Damages ("CID") before returning to Intel for warranty support. CID are not covered under Intel's warranty policy. For more information visit [http://www.intel.com/support.](http://www.intel.com/support)
- These Return processes appear separately in the training, however, you may create return orders with any mix of products (multiple returns).

### Steps for creating a Return:

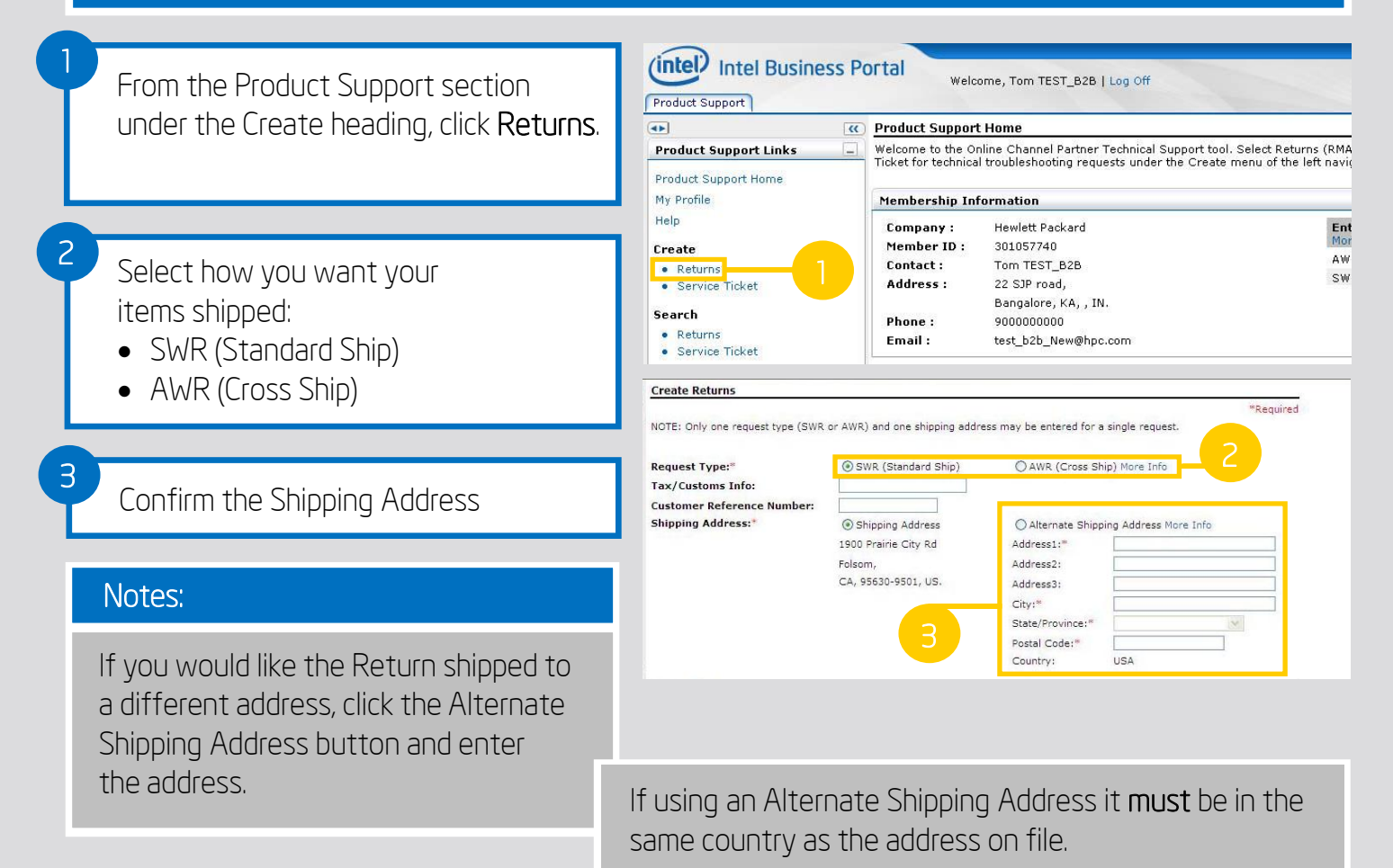

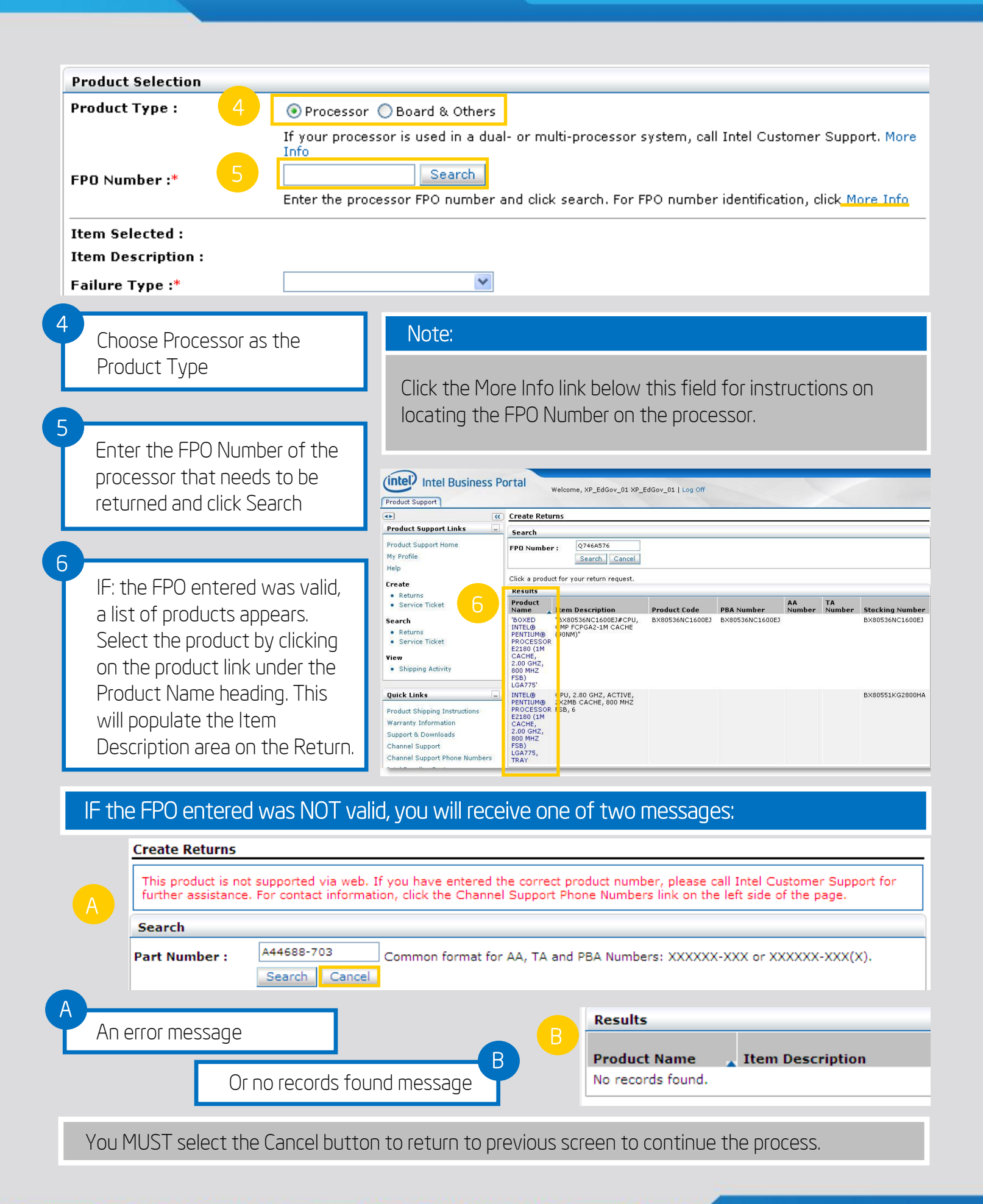

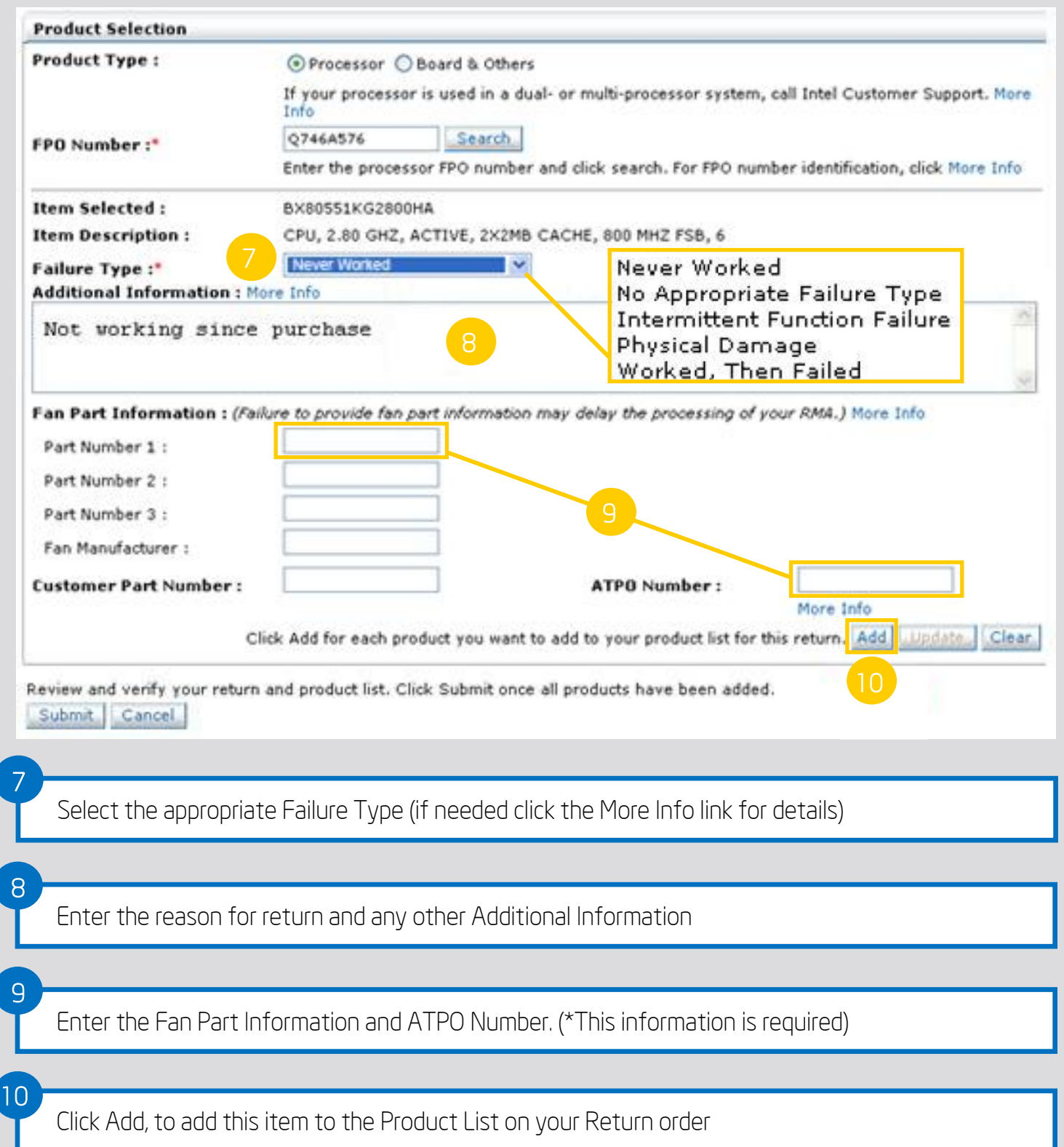

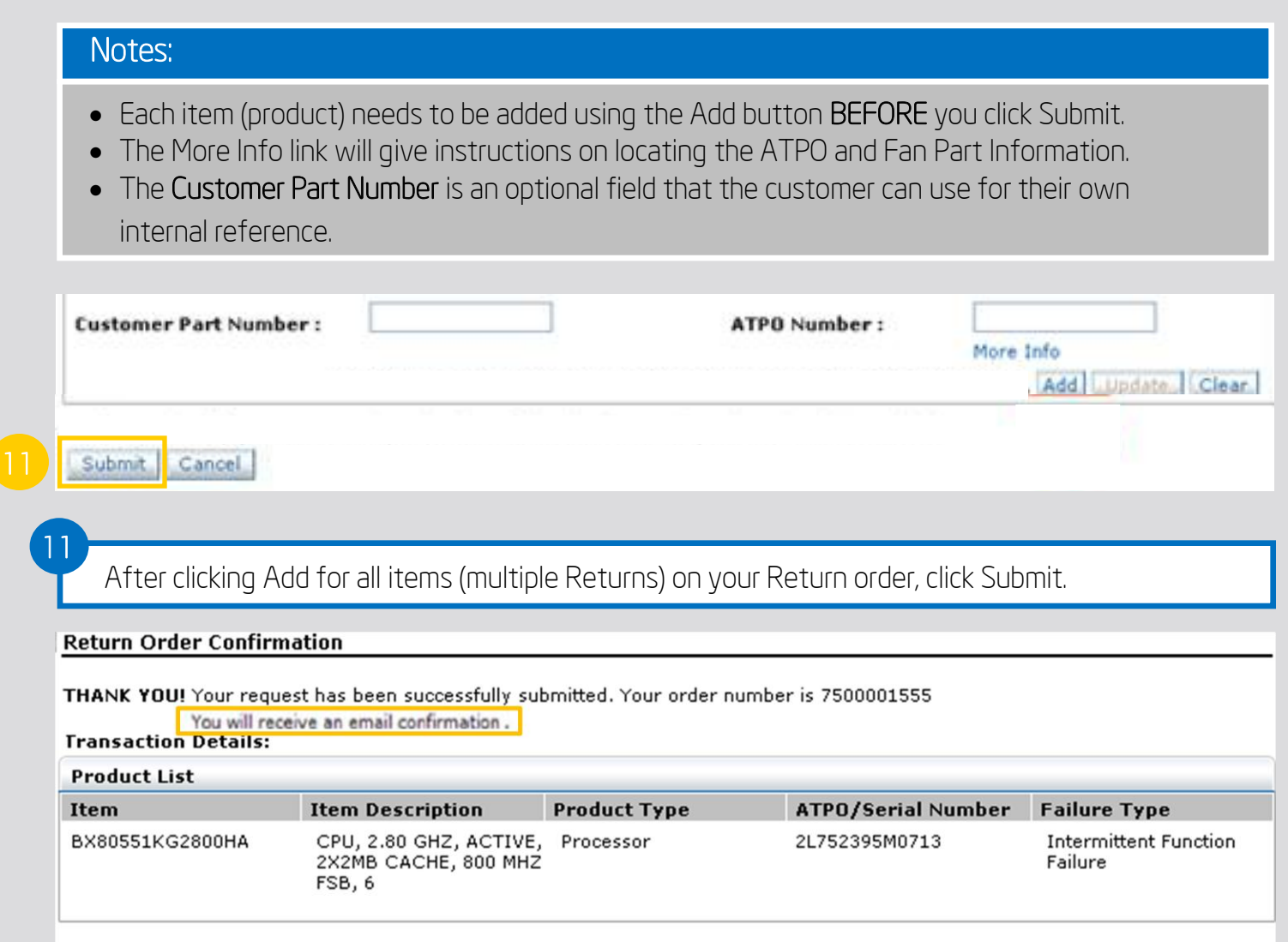

return to Product Support Home

## The Result:

- The Return Order Confirmation screen appears with the Order Number and the summary information.
- You will also receive an email notification.
- Please note Order Number for future reference.

#### For more detailed information, please utilize the resources listed below:

- The OWS Training
- OWS Job Aids
- Tool Demonstrations for an overview